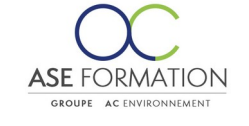

## **MS Word 2019**

Formation Ouverte à Distance (E.learning) Le stagiaire dispose d'un accès libre et total (7J/7 et 24H/24) à notre plateforme avec son identifiant et son mot de passe personnel : https://asformation.riseup.ai/Account/login L'apprenant suit le programme de formation à son rythme. La totalité de la formation est à distance Les délais d'assistance/aide (technique durant dispensés durant durant le temps durant durant durant le temps

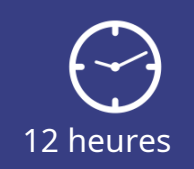

**TARIF PUBLIC** A partir de 95,00 €

**DÉLAI D'ACCÈS** Entre 24h00 et 72h00

#### **NATURE DE L'ACTION**

PAC : Action de formation permettant de favoriser le développement des compétences des travailleurs

### **PÉDAGOGIE ET ÉVALUATION**

Questions à choix multiples (QCM) Quiz Exercices de type Glisser / Déposer **Moyens de contrôle de l'assiduité** : Attestation(s) d'assiduité; Certificat de Réalisation; Attestation(s) de Présence FOAD et Relevé(s) de connexion

**FORMALISATION** Attestation de fin de formation

**PARTICIPANTS** Nombre maximum : illimité

#### **PUBLIC** 202

Personnel interne au groupe AC ENVIRONNEMENT

#### $\odot$  **PRÉREQUIS**

Aucun pré-requis

# **OBJECTIFS**

阻

La bibliothèque de cours consacrés au logiciel Microsoft Word vous présente toute la gamme d'outils du logiciel qui vous permettront de créer des documents écrits parfaits de par leur aspect et que vous n'hésiterez pas à partager avec d'autres utilisateurs. Les outils présentés et les enchaînements sont répartis en trois cours. Une fois que vous vous serez familiarisés avec l'environnement du logiciel et sa prise en main, vous allez, petit à petit, dans chaque leçon vous essayer au travail avec un texte ainsi qu'avec sa mise en forme. Vous allez apprendre à insérer dans les documents des tableaux et divers éléments graphiques, que vous allez modifier par la suite. Vous effectuerez les modifications nécessaires avant l'impression du document, vous insérerez des en-têtes et pieds de pages, et, selon les besoins, vous répartirez le texte du document sur des pages et des sections indépendantes. Afin de donner un aspect professionnel aux documents, vous allez apprendre à utiliser les modèles, les styles et les thèmes. Vous allez également examiner et essayer des enchaînements plus avancés, comme l'enregistrement de macros ou la création d'un formulaire. Vous activerez la protection du document et vous apprendrez à travailler avec les commentaires et les révisions. Pour l'envoi de lettres à plusieurs destinataires en même temps vous utiliserez le publipostage. Vous vous familiariserez également avec les blocs de construction et les champs.

**ASE-FORMATION.COM**  $\sqrt{2}$  04 66 21 21 46

 $\mathsf{F}$  in

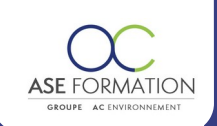

## **PROGRAMME**

Ħ

**Débutant :** Introduction au travail dans Word, Affichage des documents, Mode Lecture, Création d'un nouveau document, Ouvrir un document, Déplacement dans le document, Inscription et modification du texte, Techniques de sélection de texte, Copier et déplacer du texte, Enregistrer un document, Mise en page, Mise en forme du texte, Mise en forme rapide de texte, Mise en forme de paragraphe, Numéroter une liste, Listes à puces, Ajouter une bordure et une trame de fond, Correction automatique, Vérifier la grammaire et l'orthographe, Langue du document, En tête et pied de page, Impression des documents, Travail avec l'aide, **Intermédiaire :** Options Word par défaut, Personnaliser la barre d'outils Accès rapide, Personnaliser le Ruban, Personnaliser des raccourcis clavier, Travailler avec plusieurs documents, Appliquer et modifier des styles, Créer des styles, Créer des modèles, Modifier un document de plusieurs pages, Numérotation des paragraphes avancée, Trier les informations dans les documents, Convertir un texte en tableau, Tabulations, Insérer un tableau, Modifier la disposition du tableau, Modification de l'aspect graphique des tableaux, Calcul dans les tableaux, Dessiner un tableau, Insérer des graphiques, Modifier les graphiques, Insérer des images, Modifier les images, Insérer et mettre en forme des graphiques SmartArt, Insérer et modifier des formes, Insérer une capture d'écran. **Avancé :** Sections du document, Définir un arrière plan, Insérer des lettrines et des caractères spéciaux, Page de garde personnalisée, Insertion automatique, Pagination du document, Rechercher un document, Remplacer le texte, Coupure de mots, Suivi des modifications dans le document, Travailler avec les commentaires, Options avancées d'en têtes et pieds de page, Fractionner le texte en colonnes, Créer un plan dans un document, Document maître et sous documents, Table des matières automatique, Table des matières personnalisée, Table des illustrations et autres listes, Travailler avec les champs, Notes de bas de page et notes de fin, Signets, Renvois, Liens hypertexte, Traduction de texte, Enveloppes et étiquettes, Publipostage. Évaluation à chaud.

# **FORMATEURS**

# **MOYENS PEDAGOGIQUES**

Vidéos de formation en ligne enregistrées (pas de direct), Tutorat, exposés et cours sous forme de vidéo à distance par des professionnels de leur domaine d'activité, Supports en ligne ou hors-ligne, Supports de formation de type présentation commentée Matériel utilisé : Disposer d'un ordinateur ou tablette (carte son et enceinte), d'un navigateur récent et d'une connexion internet, Plateforme LMS (Learning Management System),

#### **ACCESSIBILITÉ AUX PERSONNES EN SITUATION DE HANDICAP AAA**

# **SATISFACTION**

Taux de satisfaction :

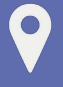

ASE FORMATION 5 Avenue de la Dame – ZONE EURO 2000 – 30132 CAISSARGUES SIRET 44781273600026 - Déclaration d'activité 91300304330 (Occitanie)

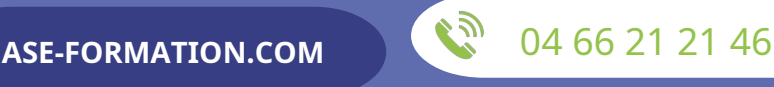

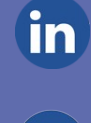

Dernière modification le 08/12/2023 par FINIELS Emilie

 $\mathbb{R}^n$ 

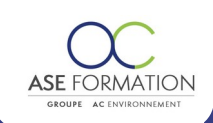

%

Taux de réponse : 0% (0 participants ont répondu / 0 n'ont pas répondu)

## ASE FORMATION

 $\bullet$ 

5 Avenue de la Dame – ZONE EURO 2000 – 30132 CAISSARGUES SIRET 44781273600026 - Déclaration d'activité 91300304330 (Occitanie)

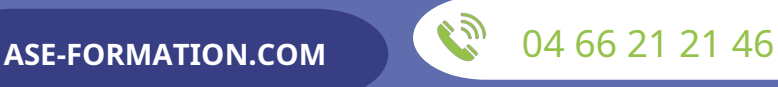

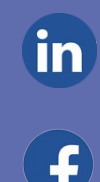

Dernière modification le 08/12/2023 par FINIELS Emilie